## Central Investment Proposition - Adding Portfolios

Last Modified on 26/05/2022 12:44 pm BST

Add Portfolios to the **Central Investment Proposition** through the **Portfolios** tab:

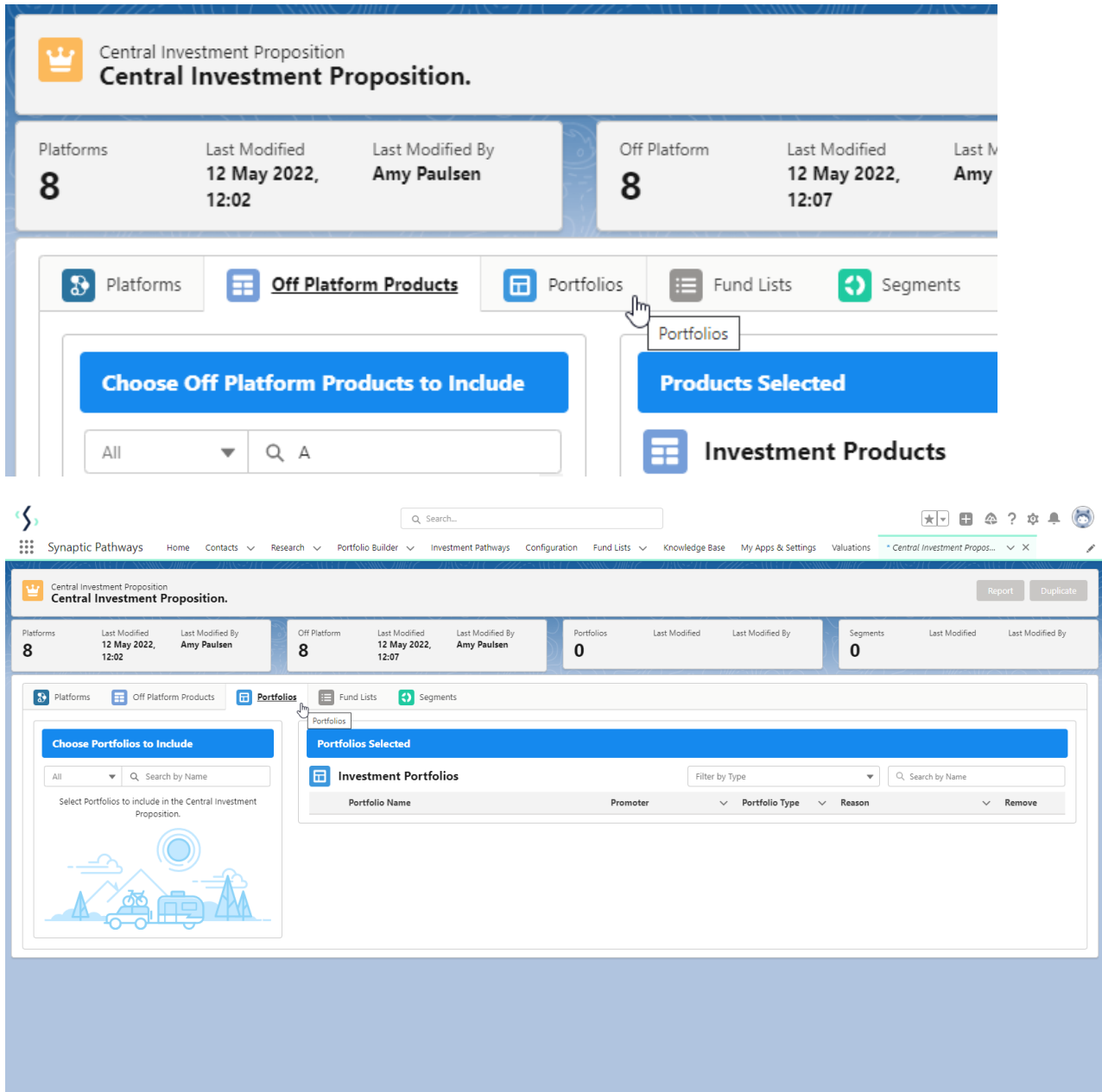

Use the search box on the left of the screen to find Portfolios you would like to add to the CIP.

The all dropdown can be used to set what type of portfolio you would like to search for:

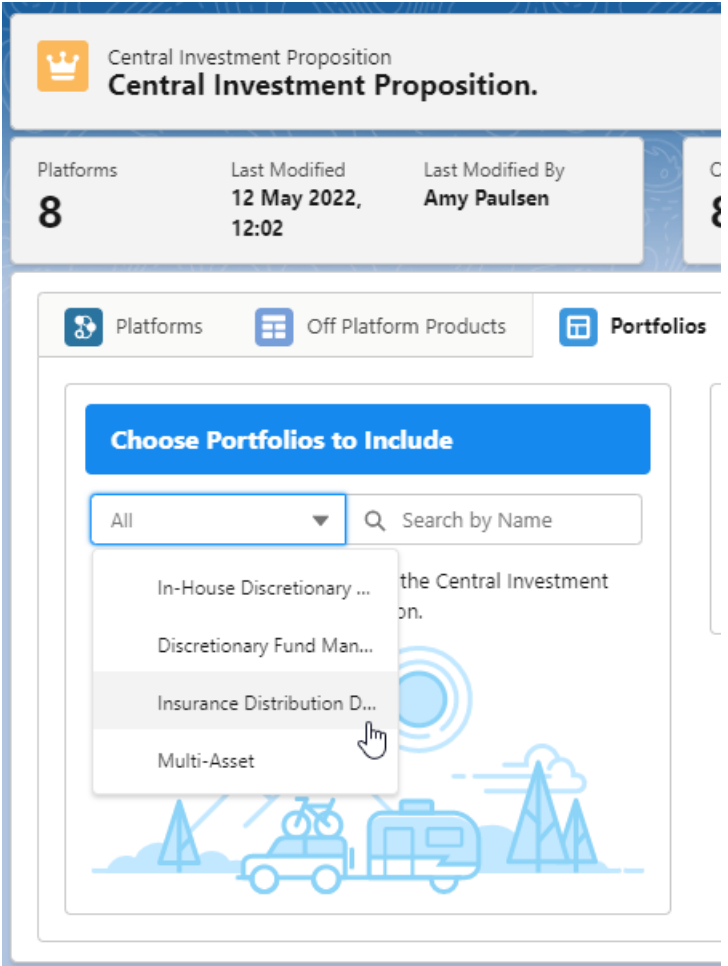

Search and select the **+** to add to the **Portfolios Selected** area:

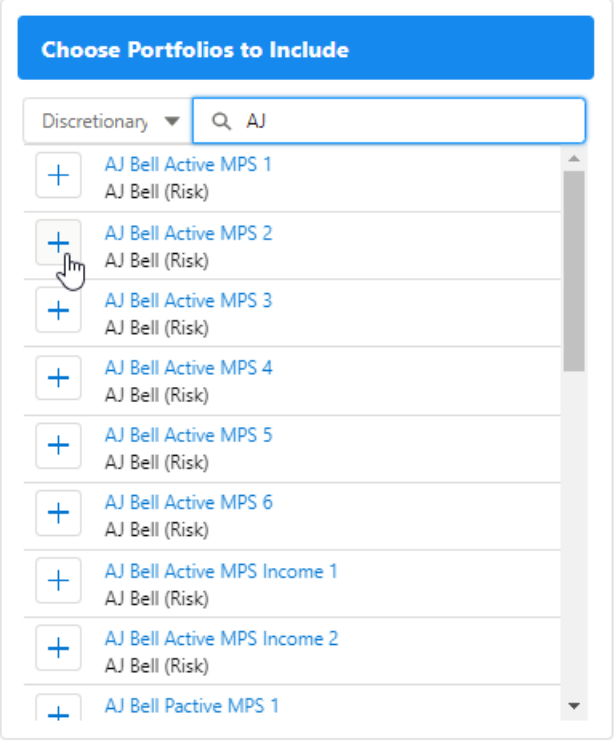

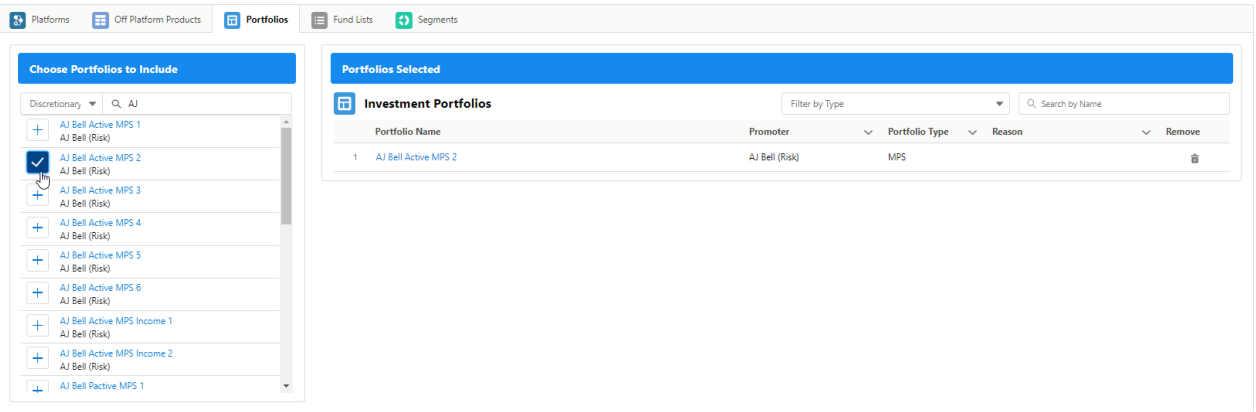

Remove portfolios using the bin icon:

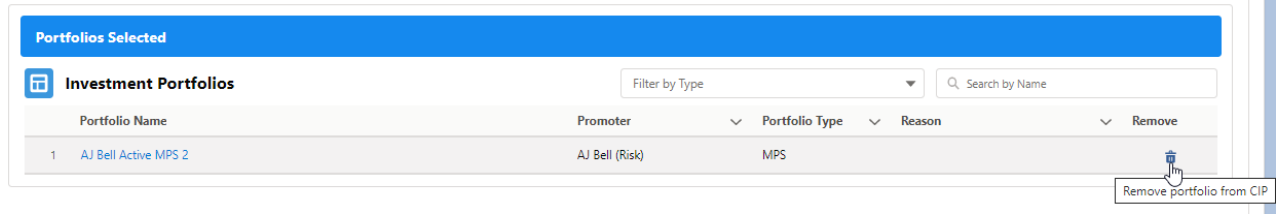

For more [information](http://kb.synaptic.co.uk/help/central-investment-proposition-adding-fund-lists) on configuring your CIP, see article Central Investment Proposition - Adding Fund Lists